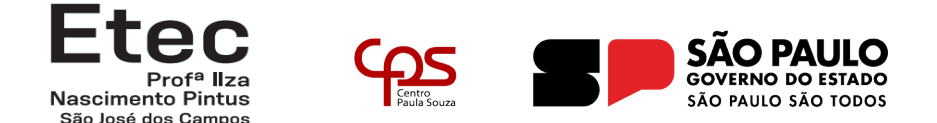

## **COMO SOLICITAR APROVEITAMENTO DE ESTUDOS?**

Aproveitamento de estudos é a dispensa de atividade acadêmica cursada quando comprovadas as competências adquiridas no trabalho ou em outros cursos, inclusive extracurriculares, cujos conhecimentos e experiências estejam relacionadas ao perfil da qualificação/habilitação do curso técnico.

Segue as orientações de como solicitar:

## **PASSO 01: Gerar o requerimento no NSA:**

Na página inicial do NSA Online, clique em *DIÁRIO* e depois em APROVEITAMENTO DE ESTUDOS. (Conforme a imagem abaixo):

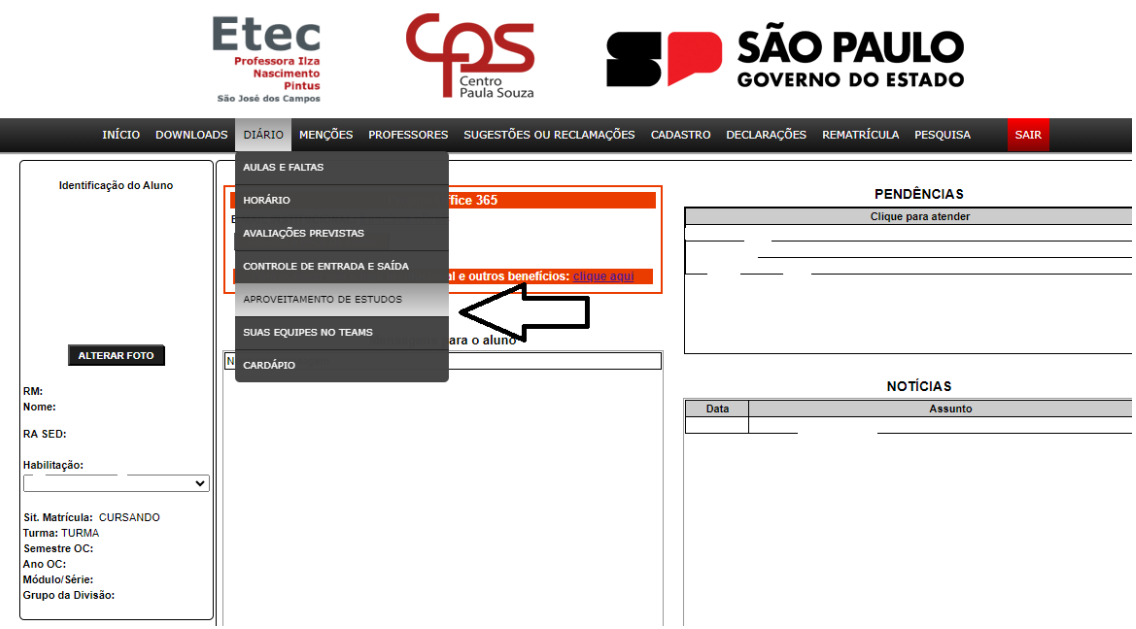

A nova tela exibirá os componentes/disciplinas que você está cursando no módulo atual. Clique em VER/SOLICITAR para dar continuidade na solicitação de aproveitamento de estudos no componente/disciplina que deseja eliminar. (Conforme imagem abaixo):

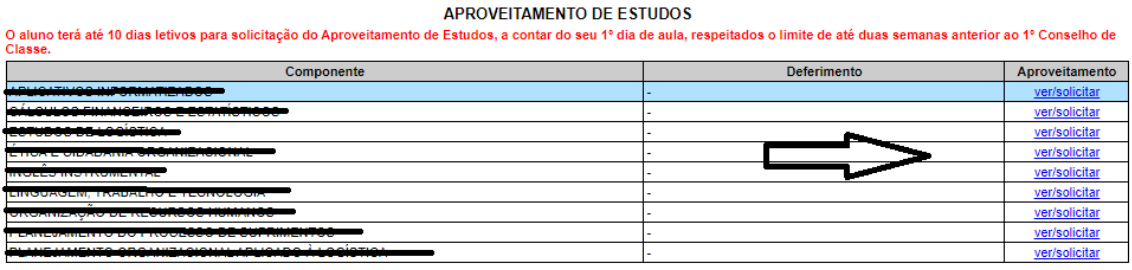

**DENTRO DO PRAZO** 

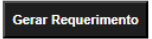

A cada escolha de componente você deverá apontar o MOTIVO da sua solicitação. Clique na opção que melhor se adeque ao seu caso, sendo eles:

1. **Retido no módulo/série** – caso tenha ficado retido no módulo e está cursando novamente o mesmo módulo, você poderá solicitar aproveitamento das disciplinas que tenha sido aprovado no semestre anterior.

2. **Cursou o componente em outra Escola** – esta opção deverá ser selecionada caso você já tenha cursado a disciplina em outra escola técnica ou de ensino superior. Você deverá anexar ao seu requerimento documentos comprobatórios (cópia do Histórico de conclusão do curso e Conteúdo Programático da disciplina em questão – deverá ser solicitado na instituição de ensino anterior).

3. **Cursou na Etec** – Caso você já tenha concluído um curso em nossa unidade, e já cursou tal disciplina, deverá selecionar esta opção. Você deverá anexar ao seu requerimento documento comprobatório (cópia do Histórico de conclusão do curso).

Você deverá preencher os campos solicitados corretamente. Sendo que:

- **Escola:** Instituição de ensino onde você concluiu o curso;
- **Curso:** Nomenclatura do curso como consta no Histórico Escolar;
- **Módulo/Série:** Deverá ser selecionado qual módulo ou série você concluiu a disciplina em questão;
- **Ano de conclusão:** deverá digitar o Ano que você concluiu a disciplina em questão;
- **Semestre de conclusão:** deverá ser selecionado qual semestre foi cursada tal disciplina (1º ou 2º semestre).

4. **Trabalha na Área** – Caso você já trabalhe e possua experiência na área, poderá solicitar aproveitamento por esta opção. Você deverá anexar ao seu requerimento documento comprobatório (cópia da sua Carteira de Trabalho comprovando experiência na área relacionada à disciplina por exemplo).

Finalizada a escolha dos componentes curriculares que deseja aproveitar, clique em gerar requerimento.

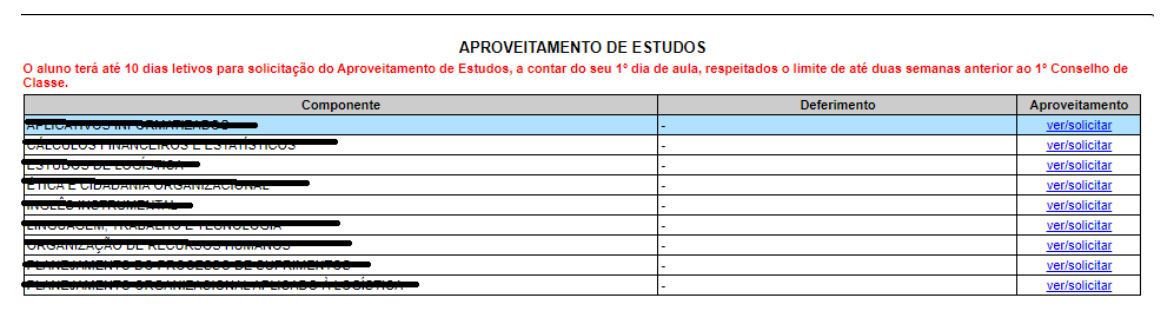

DENTRO DO PRAZO

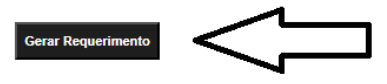

Após o Requerimento de Aproveitamento de Estudos ser gerado, você deverá imprimir, assinar, anexar os documentos comprobatórios e enviar para a Secretaria Acadêmica. **Não serão aceitas solicitações com documentos faltantes**.

## **PASSO 02: Enviando os documentos para a Secretaria Acadêmica:**

Acesse o link abaixo:

https://docs.google.com/forms/d/e/ 1FAIpQLSfMxTlR52MzFsGg1iOTEyo6nqs4i8i4b5fT5sLYhSCatQm5DA/ viewform

Preencha os campos: Nome, RM e a turma que está matriculado(a) atualmente:

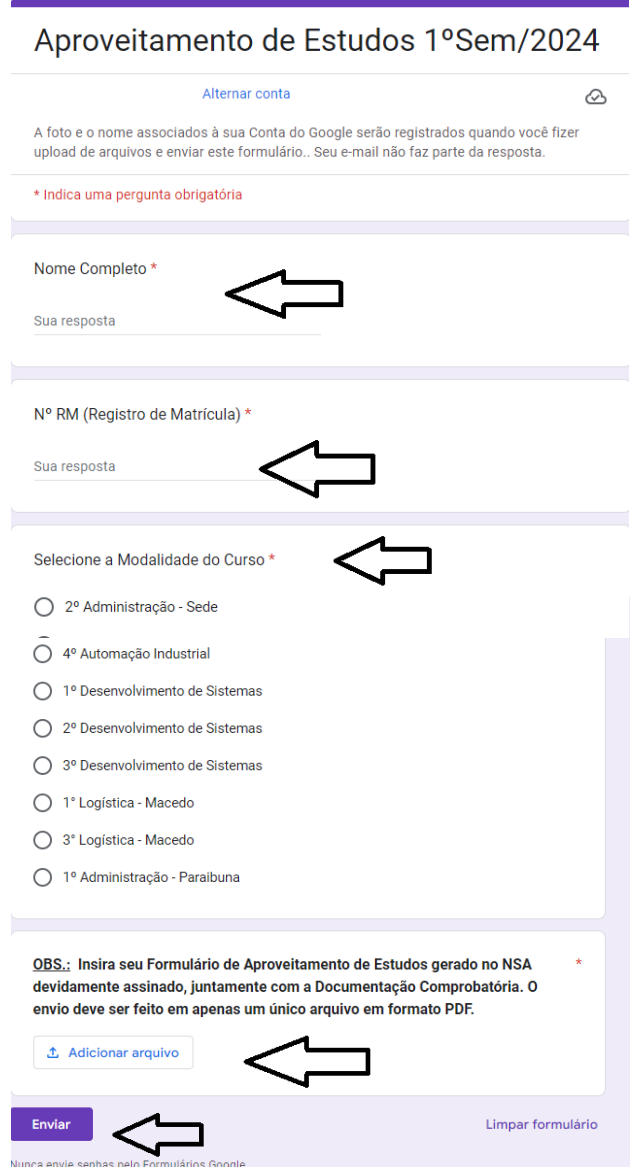

No final do formulário você deverá enviar um arquivo contendo o requerimento gerado no NSA (vide passo 1), assinado e juntado aos documentos comprobatórios. O arquivo unificado dos documentos deverá ter até 100MB:

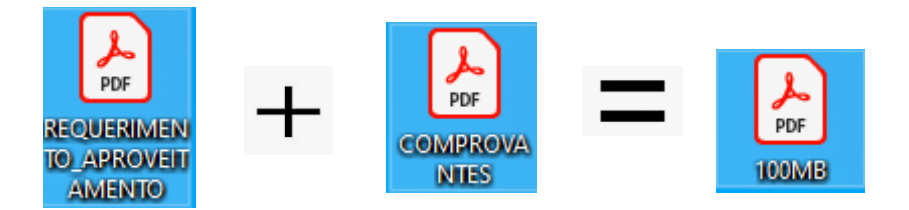

Lembrando que o prazo para protocolar é o mesmo prazo para solicitação no NSA Online **(de 07/02/2024 até 08/03/2024)** portanto não deixe para a última hora!

Após o término do prazo para solicitação, uma comissão de professores fará a análise do pedido. O aluno deverá aguardar o resultado

assistindo as aulas. responsável pela avaliação dos pedidos de aproveitamento de estudos poderá solicitar documentos adicionais, avaliação teórico/prática ou entrevista se julgar necessário.

Em caso de dúvidas, procurar a coordenação de curso ou secretaria acadêmica.